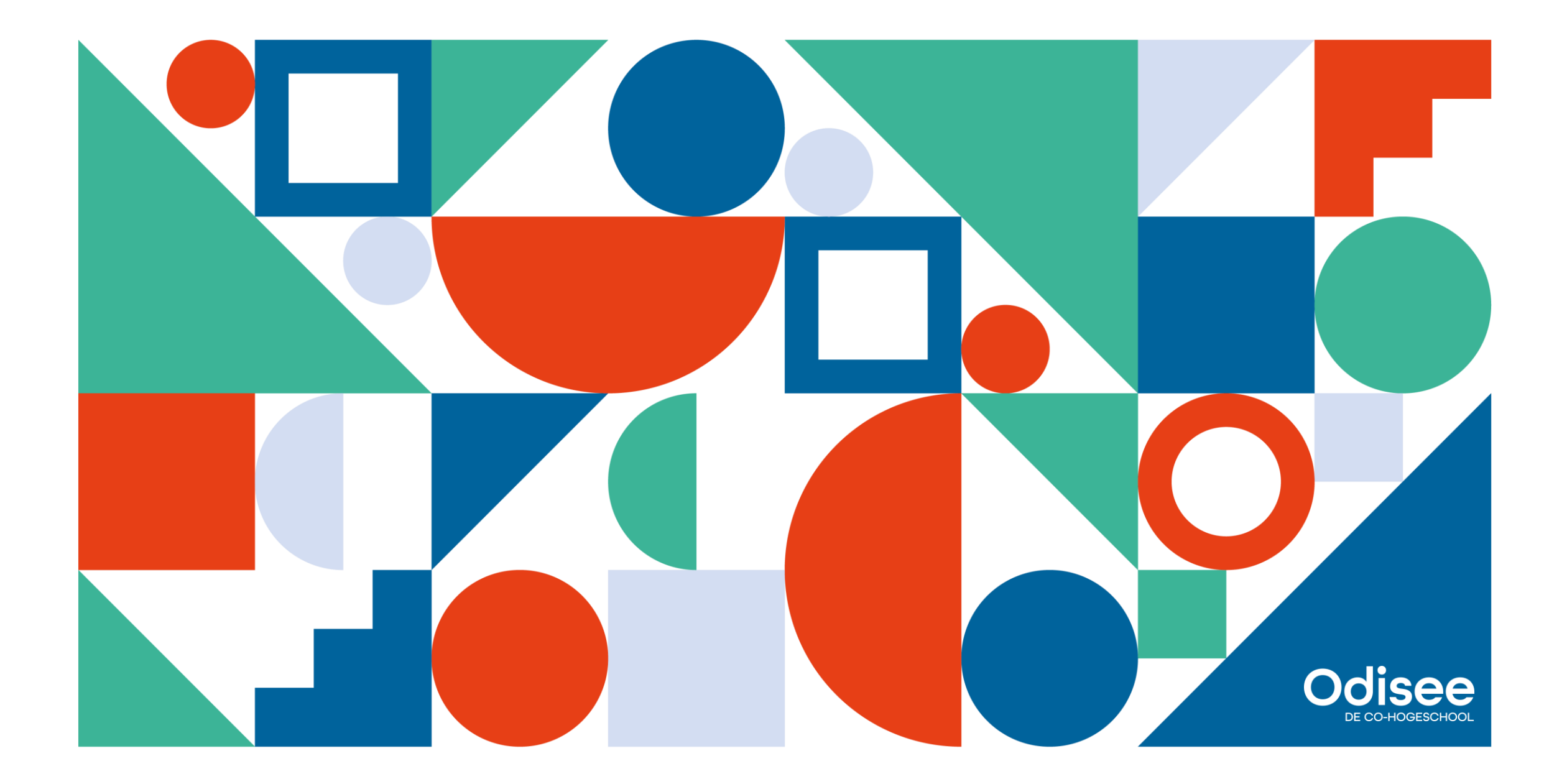

# **Application Development** .NET 6: Web API (Security)

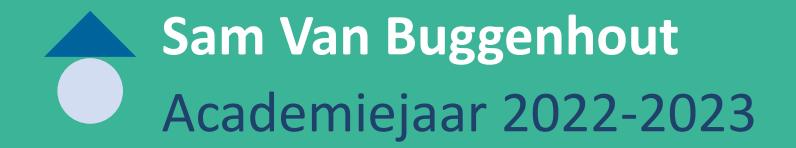

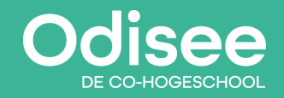

▶ 2 AD-web api (security)

**Inleiding OAuth JWT Hash & HMAC JWT in .NET**

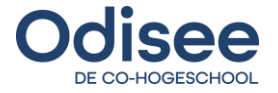

▶ 3 AD-web api (security)

# **Inleiding**

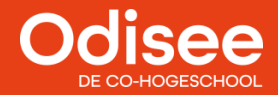

▶ 4 AD-web api (security)

#### **Web API: Security**

- Ook bij de ontwikkeling van Web API's is **authenticatie** en **autorisatie** zeer belangrijk!
- Er bestaan verschillende mogelijkheden (**protocols**) om authenticatie en autorisatie te implementeren:
	- OAuth (open authorization)
	- SAML (SOAP-based)
	- JSON Web Tokens (JWT)

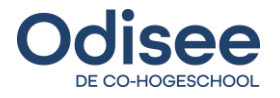

# **OAuth**

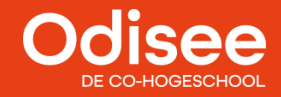

#### **OAuth**

- OAuth staat voor Open Authorization
- Standaard om applicaties/websites (in naam van een gebruiker) **toegang** te geven tot resources van andere web apps
- Is de industriestandaard voor online autorisatie
- Via OAuth kan toegang tot resources (data)/acties geregeld worden
- OAuth is een autorisatie-protocol (géén authenticatie-protocol!)
- Credentials (gebruikersnaam + wachtwoord) worden nóóit gedeeld (alles verloopt via **tokens**)

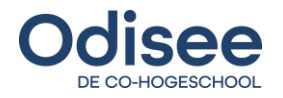

#### **OAuth**

- 1. Gebruiker krijgt URL die er zo kan uitzien:
	- .../authorize?response type=code&client id=CLIENT ID&redirect uri=CALLBACK URL&scope=read
- 2. Vervolgens krijgt gebruiker een login-scherm te zien met de vraag of hij/zij de app toegang wil geven tot de gevraagde informatie/acties
- 3. Wanneer de gebruiker zich authentiseert en akkoord gaat, wordt een redirect uitgevoerd naar de callback-url. Hierbij wordt **een authorization-code** meegestuurd (bv.: als GET-parameter)
- 4. Vervolgens stuurt applicatie een nieuwe request naar de externe applicatie om een **access-token** te bekomen: .../token?client\_id=CLIENT\_ID&client\_secret=CLIENT\_SECRET&grant\_type=authorization\_code&code=AUTHORIZATIO N CODE&redirect uri=CALLBACK URL
- 5. Indien de parameters geldig zijn, stuurt de externe applicatie een request naar de callback-url met het **access-token** van de gebruiker
- 6. De applicatie kan nu requests versturen naar de externe applicatie, door telkens het token van de gebruiker mee te sturen

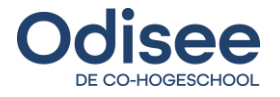

#### **OAuth (flow)**

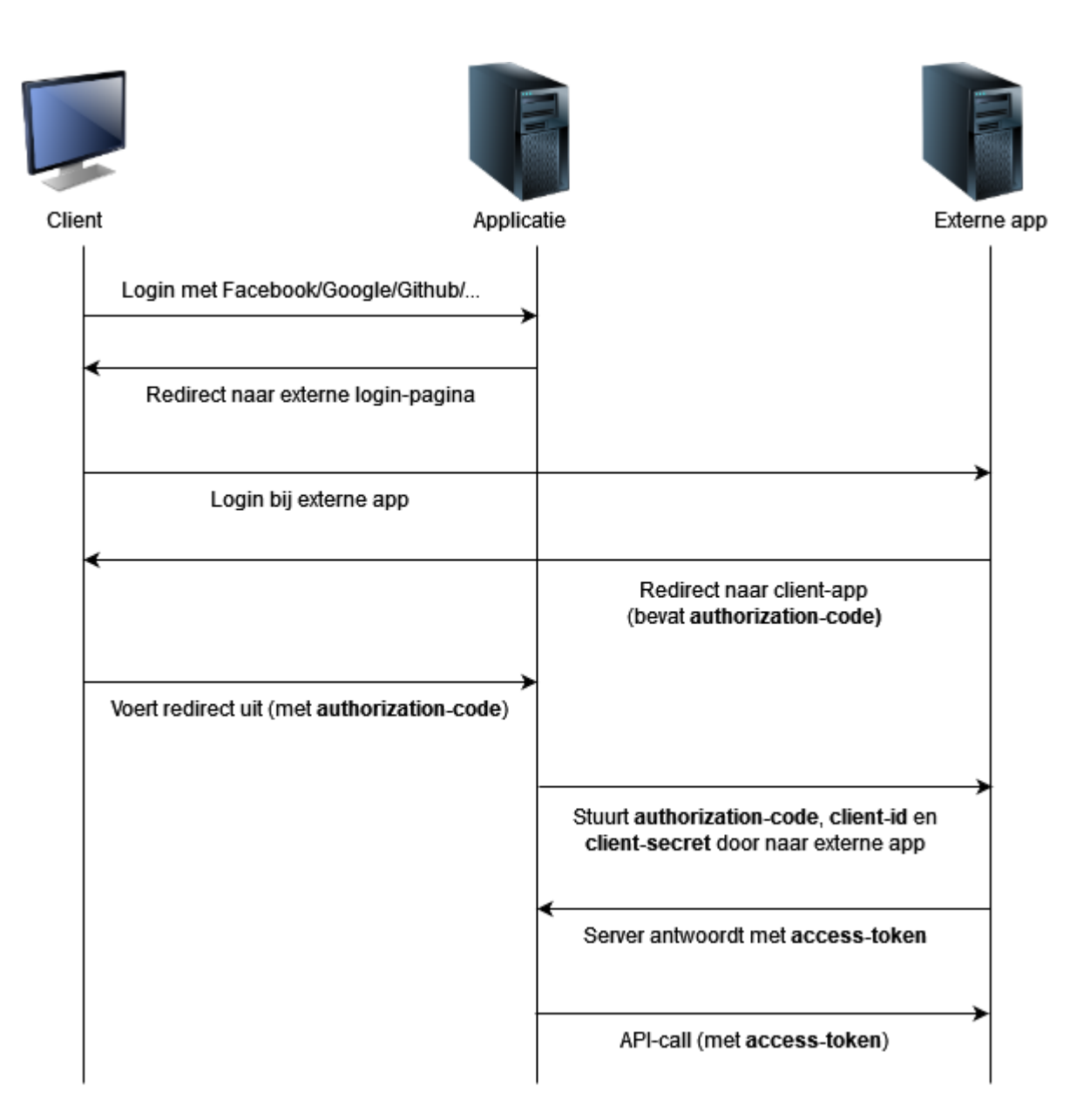

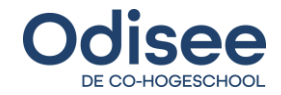

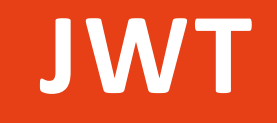

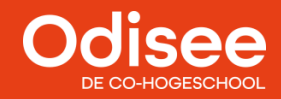

◆ 10 AD-web api (security)

- JWT = JSON Web Token
- Standaard voor creëren van data met een optionele signatuur
	- Payload bevat aantal "claims" in JSON-formaat (bv.: Ingelogd Als Admin)
- JWT-token bestaat typisch uit drie onderdelen:
	- Header (bevat informatie in verband met gebruikte signatuur-algoritme)
	- Payload (bevat de claims en typisch ook een iat-veld (Issued At Time)
	- Signatuur (signatuur is soort "digitale handtekening" die verifieert of token gegenereerd werd door de server en inhoud van het token niet werd aangepast)

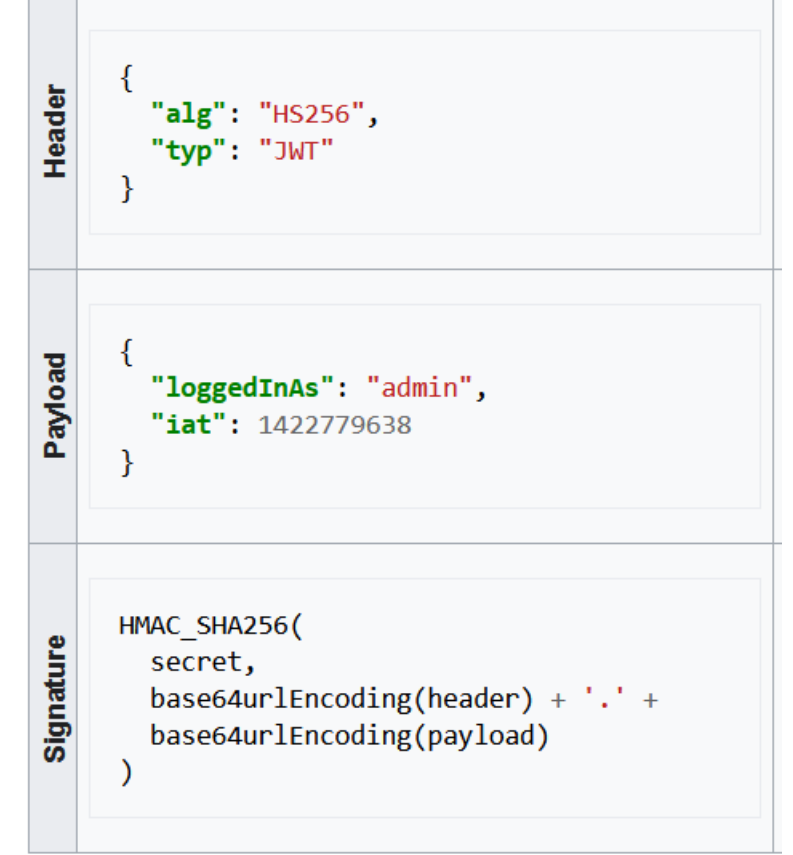

*Bron: https://en.wikipedia.org/wiki/JSON\_Web\_Token*

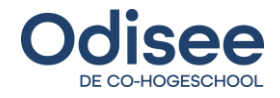

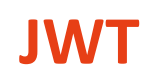

- Elk onderdeel wordt geconverteerd naar een Base64-string
- Nadien worden alle onderdelen achter elkaar geplakt, gescheiden d.m.v. een punt Een token ziet er dan bijvoorbeeld als volgt uit:

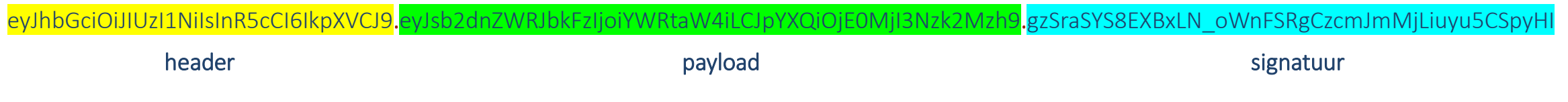

- Tokens kunnen eenvoudig gedecodeerd/gegenereerd worden
- Tóch is het gebruik van JWT-tokens veilig! ... MAAR waarom?

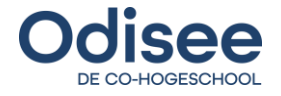

- Om een antwoord te kunnen bieden op deze vraag, hebben we een kleine achtergrond nodig in een aantal principes van de cryptografie...
- Een **cryptografische hash-functie** is een wiskundig algoritme dat data van een **willekeurige grootte** (= "message") mapt naar een array van bits van een **vaste grootte** (= "digest")
- Een hash-functie is een one-way-functie (eenvoudig uit te voeren in één richting, maar moeilijk/onmogelijk in de andere richting)
	- Van message naar digest is heel eenvoudig, maar van digest kan oorspronkelijke message niet bepaald worden
- Eenzelfde input levert steeds eenzelfde hash op

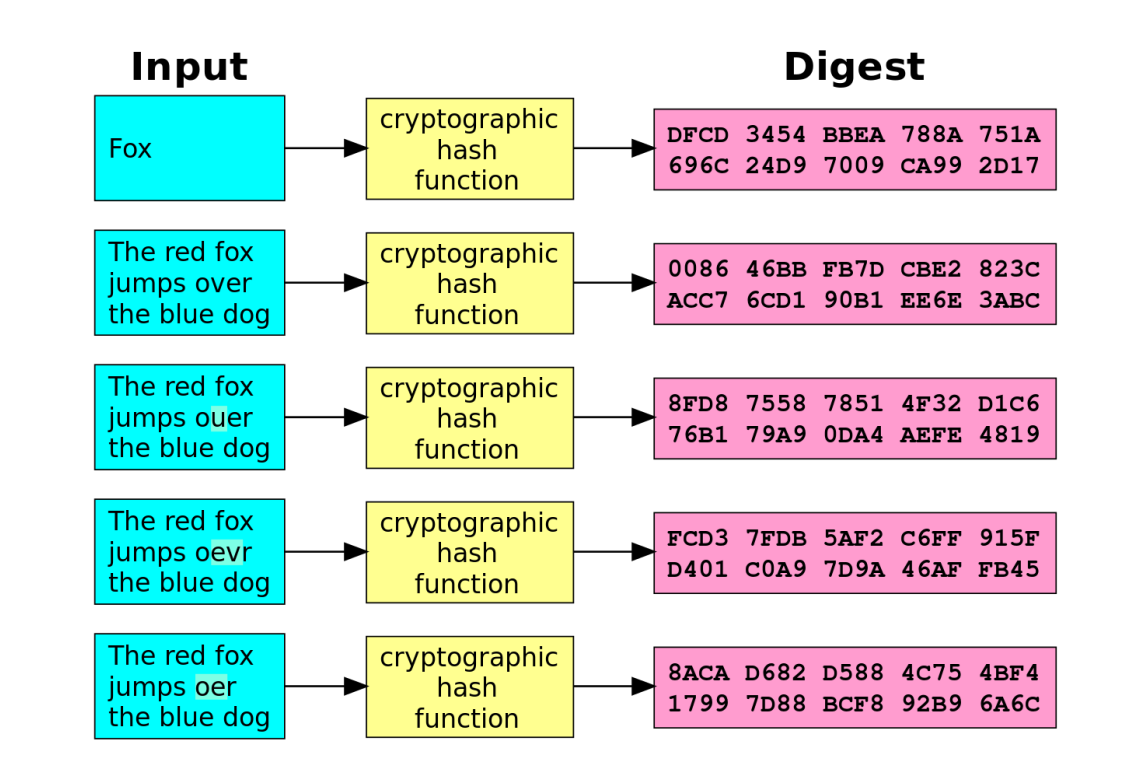

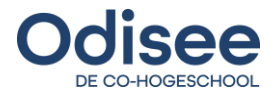

- Voorbeelden van cryptografische hashing-algoritmen zijn: MD5, SHA-1, SHA-3, SHA-256, SHA-512, ...
- Het gebruik van hashing kent verschillende toepassingen:
	- Basis voor opslaan van wachtwoorden
	- Als id voor file (bv.: in version-control systemen)
	- Om integriteit van data te verifiëren
- Integriteit van data = nagaan dat data volledig en ongewijzigd is
	- Maakt gebruik van principe dat zelfde input zelfde hash oplevert
	- Zelfde file levert zelfde hash op → mogelijkheid om te detecteren of bestand hetzelfde is als ander bestand (zonder bit-per-bit te controleren)

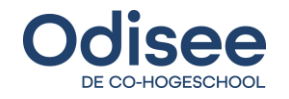

- Zender van bestand berekent oorspronkelijke hash van bestand dat hij/zij wenst te versturen en publiceert de bekomen hash-waarde
- Ontvanger downloadt het bestand en berekent nadien ook hash-waarde van gedownloade bestand
- Indien hashes van zender en ontvanger **overeenkomen**, betekent dit dat bestanden waarop hash berekend werden (waarschijnlijk) identiek zijn => het bestand werd ondertussen niet aangepast Indien hashes NIET overeenkomen, werd bestand onderweg wél gewijzigd (bv. door corrupte netwerk-stream)!

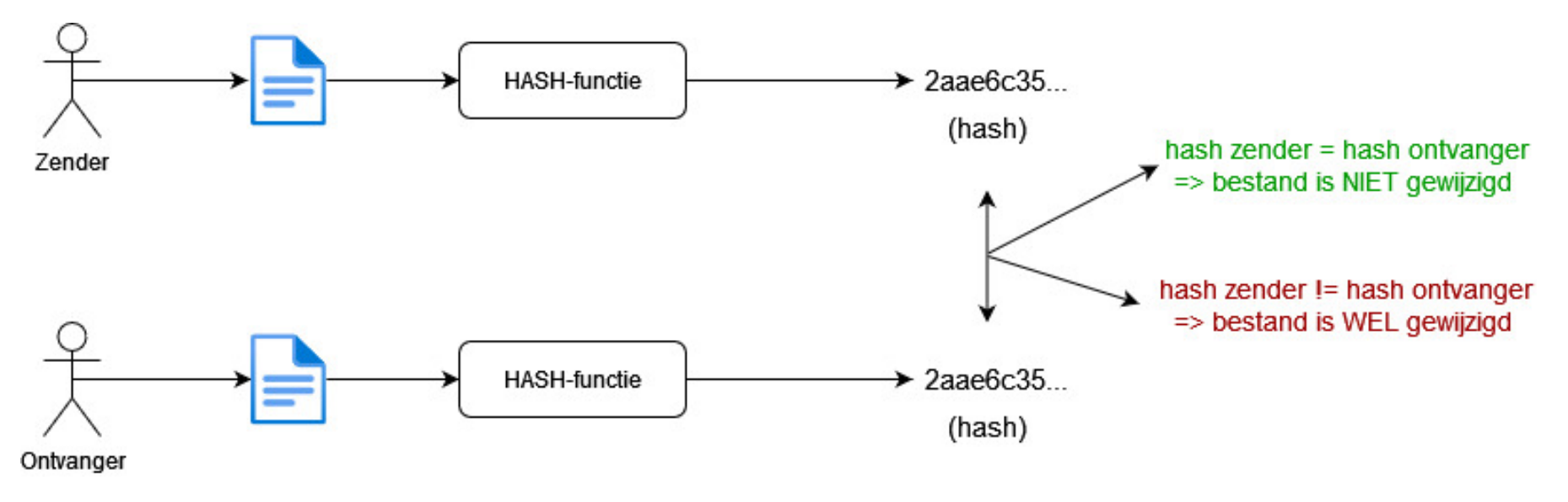

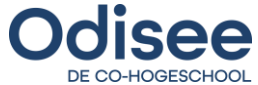

- Een andere techniek die gebruikt wordt bij het genereren van JWT-tokens is **HMAC** 
	- HMAC = Hash-based Message Authentication Codes
	- Wordt gebruikt om tegelijkertijd *integriteit én authenticiteit* van data te verifiëren
	- Integriteit = data is onderweg niet aangepast
	- Authenticiteit = data is afkomstig van zender die beweert de zender te zijn
- Hoe wordt dit bereikt?
	- 1. Verzender en ontvanger spreken "geheime sleutel" af
	- 2. Bericht + geheime sleutel worden gehasht (via hash-functie naar keuze)
	- 3. Bericht + HMAC-code worden naar ontvanger gestuurd
	- 4. Ontvanger berekent zelf ook HMAC van bericht (met zelfde gedeelde sleutel)
	- 5. Ontvanger controleert of HMAC overeenkomt met HMAC die in bericht werd verstuurd

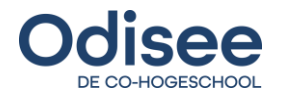

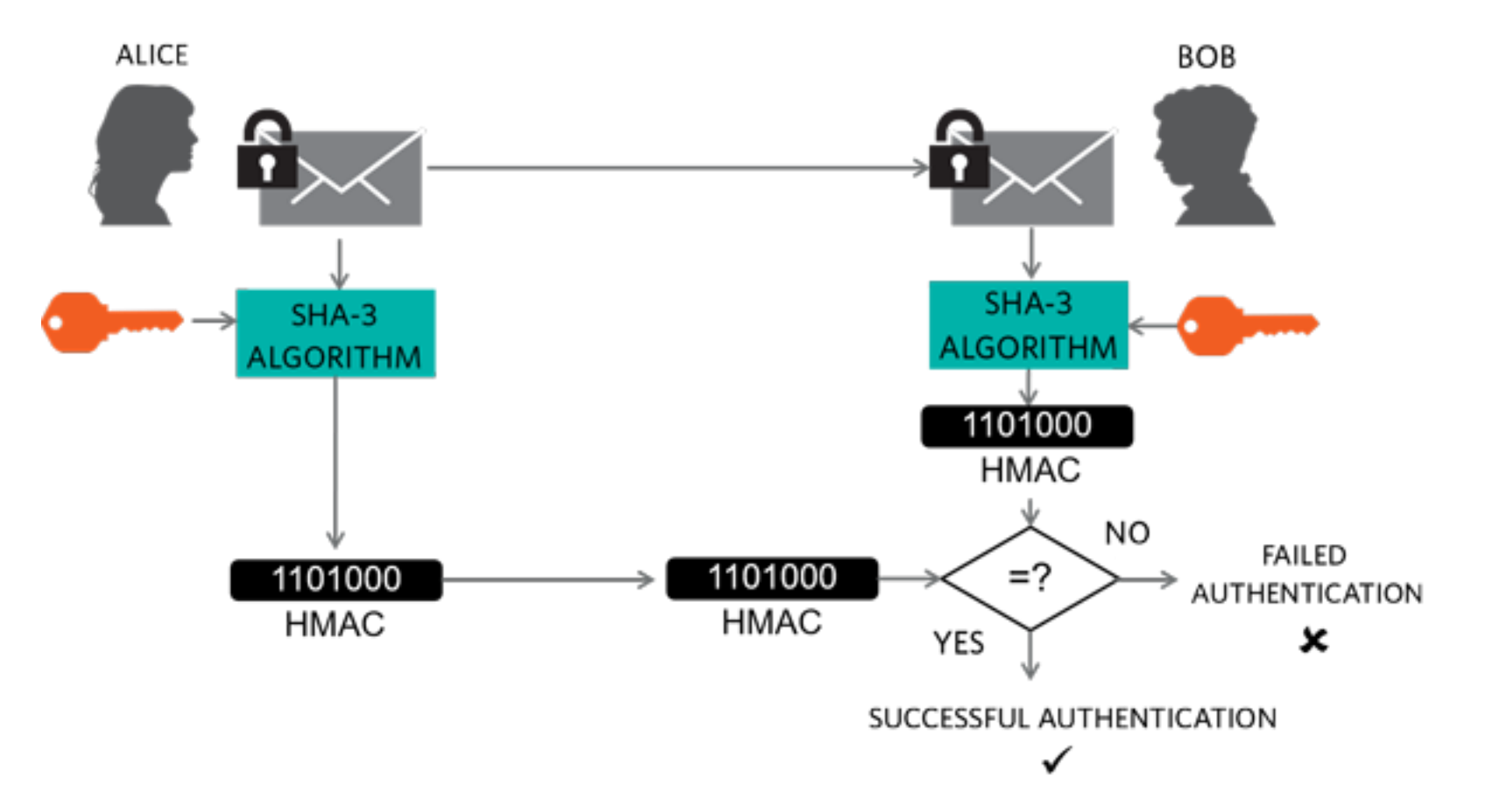

*Bron: https://blogs.sap.com/2019/12/25/hmac-sha1-hash-verification-on-api-management/*

![](_page_16_Picture_3.jpeg)

- Bericht en sleutel worden samengevoegd in zelfde hash
- Waarom zorgt dit voor integriteit?
	- Indien data gewijzigd is, komt HMAC die berekend wordt door ontvanger niet meer overeen met HMAC die meegestuurd wordt door verzender
- Waarom zorgt dit voor **authenticiteit**?
	- Sleutel die gebruikt wordt voor genereren en verifiëren is geheim
	- Indien zender andere sleutel gebruikt dan die normaal verwacht wordt (bv.: aanvaller), komen HMAC-codes niet overeen
- Dus: HMAC-codes komen enkel overeen indien: data niet gewijzigd werd én bericht gestuurd werd door zender die over de geheime sleutel beschikt

![](_page_17_Picture_8.jpeg)

#### **Terug naar JWT**

- We hebben nu de nodige achtergrondkennis om te begrijpen waarom JWT-tokens veilig zijn! ☺
- Maar: hoe werkt JWT-autorisatie nu?
- De flow ziet er als volgt uit:
	- 1. De gebruiker authentiseert zich via de API (d.m.v. username + passwoord/OAuth/...)
	- 2. Indien authenticatie geslaagd is, genereert server JWT-token met username + claims voor gebruiker
	- 3. Server stuurt token terug als response op authenticatie
	- 4. Bij elke volgende request, stuurt client het token mee in de header van de request
	- 5. Server ontvangt request, verifieert token en gebruikt claims in token voor autorisatie

![](_page_18_Picture_9.jpeg)

#### **JWT-autorisatie flow**

![](_page_19_Figure_1.jpeg)

![](_page_19_Picture_2.jpeg)

#### **Waarom is JWT veilig?**

- Bij JWT-autorisatie gaat server uit van claims in token
- MAAR: token wordt door client naar server gestuurd
	- Hoe kunnen we vermijden dat client andere claims mee stuurt dan waar hij/zij recht op heeft...?

![](_page_20_Picture_4.jpeg)

![](_page_20_Picture_5.jpeg)

### **Waarom is JWT veilig?**

- Server heeft een geheime sleutel (by.: lang, veilig wachtwoord)
- Na genereren van token, berekent server HMAC van token + geheime sleutel
- HMAC wordt toegevoegd aan token en mee naar client gestuurd
- Wanneer client token mee stuurt met request, berekent server HMAC van token
- Indien berekende HMAC overeenkomt met HMAC in token, is token niet aangepast en uitgegeven door partij die over geheime sleutel beschikt (de server zélf)
	- **→** Token kan vertrouwd worden

![](_page_21_Picture_7.jpeg)

# **Implementatie in .NET**

![](_page_22_Picture_1.jpeg)

- 1. Maak een nieuw Web API project
	- Laat *Authentication Type* op "None" staan

![](_page_23_Picture_39.jpeg)

Back

 $C$ reate

![](_page_23_Picture_4.jpeg)

#### 2. Installeer de volgende NuGet-packages:

- Microsoft.EntityFrameworkCore.SqlServer
- Microsoft.EntityFrameworkCore.Tools
- Microsoft.AspNetCore.Identity.EntityFrameworkCore
- Microsoft.AspNetCore.Authentication.JwtBearer

![](_page_24_Picture_45.jpeg)

![](_page_24_Picture_7.jpeg)

- 3. Wijzig configuratie in appsettings.json
	- Voeg ConnectionString toe (voor database-toegang)
	- Voeg configuratie-properties toe voor JWT

```
{
 "ConnectionStrings": {
   "default": "Server=(localdb)\\mssqllocaldb;Database=ApiDB;Trusted_Connection=True"
 },
 "Logging": {
   "LogLevel": {
     "Default": "Information",
     "Microsoft.AspNetCore": "Warning"
    }
 },
 "AllowedHosts": "*",
 "JWT": {
   "ValidAudience": "http://localhost:4200",
   "ValidIssuer": "http://localhost:7103",
   "Secret": "JWTAuthenticationHIGHsecuredPasswordVVVp1OH7Xzyr"
  }
}
```
![](_page_25_Picture_5.jpeg)

- 4. Maak een DbContext-klasse
	- Erf over van IdentityDbContext<IdentityUser>

```
public class DbContext : IdentityDbContext<IdentityUser>
   \{public DbContext(DbContextOptions<DbContext> options) : base(options)
       {
       }
       protected override void OnModelCreating(ModelBuilder builder)
       {
           base.OnModelCreating(builder);
       }
   }
```
![](_page_26_Picture_4.jpeg)

- 5. Set-up in Program.cs (deel 1)
	- Registreer DbContext voor Dependency Injection
	- Configureer Identity Framework

```
var builder = WebApplication.CreateBuilder(args);
```
ConfigurationManager configuration = builder.Configuration;

// Add services to the container.

// Registreer DbContext-klasse builder.Services.AddDbContext<Web\_API.Data.DbContext>(options => options.UseSqlServer(configuration.GetConnectionString("default")));

```
// Set-up voor Identity-framework
builder.Services.AddIdentity<IdentityUser, IdentityRole>()
    .AddEntityFrameworkStores<Web_API.Data.DbContext>()
    .AddDefaultTokenProviders();
```
![](_page_27_Picture_9.jpeg)

- 5. Set-up in Program.cs (deel 2)
	- Configureer Authenticatie via Jwt-Bearer

```
// Authenticatie via Jwt-Bearers
builder.Services.AddAuthentication(options =>
{
    options.DefaultAuthenticateScheme = JwtBearerDefaults.AuthenticationScheme;
    options.DefaultChallengeScheme = JwtBearerDefaults.AuthenticationScheme;
    options.DefaultScheme = JwtBearerDefaults.AuthenticationScheme;
})
//Configuratie van Jwt-Bearer
.AddJwtBearer(options =>
{
    options.SaveToken = true;
    options.RequireHttpsMetadata = false;
    options.TokenValidationParameters = new TokenValidationParameters()
    {
        ValidateIssuer = true,
        ValidateAudience = true,
        ValidAudience = configuration["JWT:ValidAudience"],
        ValidIssuer = configuration["JWT:ValidIssuer"],
        IssuerSigningKey = new SymmetricSecurityKey(Encoding.UTF8.GetBytes(configuration["JWT:Secret"]))
   };
});
```
![](_page_28_Picture_4.jpeg)

- 5. Set-up in Program.cs (deel 3)
	- Voeg UseAuthentication() en UseAuthorization() toe aan middleware-pipeline

```
app.UseHttpsRedirection();
app.UseAuthentication(); //NIET VERGETEN!
app.UseAuthorization(); //NIET VERGETEN!
app.MapControllers();
app.Run();
```
![](_page_29_Picture_4.jpeg)

Endpoint registratie nieuwe user:

```
[Route("api/[controller]")]
[ApiController]
public class AuthenticationController : Controller
   \{private readonly UserManager<IdentityUser> _userManager;
       private readonly IConfiguration _configuration;
       public AuthenticationController(
          UserManager<IdentityUser> userManager,
          IConfiguration configuration)
       {
           _userManager = userManager;
           _configuration = configuration;
       }
       //vervolg op volgende dia
   }
                                                                         Set-up van dependency's
```
![](_page_30_Picture_3.jpeg)

Endpoint registratie nieuwe user:

```
[HttpPost]
 [Route("register")]
 public async Task<IActionResult> Register([FromBody] RegisterModel model)
    \mathbf{f}var userExists = await _userManager.FindByNameAsync(model.Username);
       if (userExists != null)
           return StatusCode(StatusCodes.Status500InternalServerError, new Response { Status = "Error", Message = "User 
already exists!" });
       IdentityUser user = new()
       {
          Email = model.Email,SecurityStamp = <math>Guid.NewGuid()</math>.ToString()UserName = model.Username
       };
       var result = await _userManager.CreateAsync(user, model.Password);
       if (!result.Succeeded)
           return StatusCode(StatusCodes.Status500InternalServerError, new Response { Status = "Error", Message = "User 
creation failed! Please check user details and try again." });
        return Ok(new Response { Status = "Success", Message = "User created successfully!" });
     }
```
#### Endpoint registratie nieuwe user:

#### https://localhost:7103/api/Authentication/Register  $\sim$  https://localhost:7103/api/Authentication/Register **POST** Pre-request Script Settings Params Authorization Headers (8) Body  $\bullet$ Tests O form-data O x-www-form-urlencoded O raw O binary O GraphQL JSON  $\vee$  $\bullet$  none  $\overline{\mathbf{r}}$  $1\,$ ..."username": "Joske",  $\overline{2}$ "email": "joske123@gmail.com", 3 "password": "Test123!"  $\overline{4}$  $\sim$   $\sim$  $\overline{s}$ 5 Body Cookies Headers (4) Test Results Pretty JSON  $\sim$ Raw Preview Visualize  $\overline{=e}$  $\overline{\mathbf{r}}$ 1  $\overline{2}$ "status": "Success", "message": "User created successfully!" 3 3  $\overline{4}$

![](_page_32_Picture_3.jpeg)

Endpoint voor login:

```
34 }
   [HttpPost]
   [Route("login")]
   public async Task<IActionResult> Login([FromBody] LoginModel model)
   {
       var user = await _userManager.FindByNameAsync(model.Username);
       if (user != null && await _userManager.CheckPasswordAsync(user, model.Password))
       {
           var userRoles = await _userManager.GetRolesAsync(user);
           var authClaims = new List<Claim>
           {
               new Claim(ClaimTypes.Name, user.UserName),
               new Claim(JwtRegisteredClaimNames.Jti, Guid.NewGuid().ToString()),
           };
           foreach (var userRole in userRoles)
           {
               authClaims.Add(new Claim(ClaimTypes.Role, userRole));
           }
           var token = GetToken(authClaims);
           return Ok(new
           \{token = new JwtSecurityTokenHandler().WriteToken(token),
                expiration = token.ValidTo
           });
       }
       return Unauthorized();
```
![](_page_33_Picture_3.jpeg)

#### Methode GetToken (voor login)

```
private JwtSecurityToken GetToken(List<Claim> authClaims)
{
    var authSigningKey = new SymmetricSecurityKey(Encoding.UTF8.GetBytes(_configuration["JWT:Secret"]));
    var token = new JwtSecurityToken(
        issuer: _configuration["JWT:ValidIssuer"],
        audience: _configuration["JWT:ValidAudience"],
        expires: DateTime.Now.AddHours(3),
        claims: authClaims,
        signingCredentials: new SigningCredentials(authSigningKey, SecurityAlgorithms.HmacSha256)
   );
   return token;
}
```
![](_page_34_Picture_3.jpeg)

#### Endpoint voor login:

![](_page_35_Picture_21.jpeg)

DE CO-

![](_page_35_Picture_3.jpeg)

Kopieer het token van de response en voeg het toe als header bij elke volgende request naar de API

![](_page_36_Picture_2.jpeg)

# Opmerking:

Afdwingen van rechten en authenticatie/autorisatie gebeurt op dezelfde manier als bij MVC-applicaties (mbv.: [Authorize]-attribuut)

> [ApiController] [Route("api/[controller]")]  $[$ Authorize]  $\leftarrow$ 3 references public class WeatherForecastController s

![](_page_37_Picture_4.jpeg)